# DIGITUS®

## **PCI Express-Karte, Firewire 1394a (2+1 Anschlüsse)**

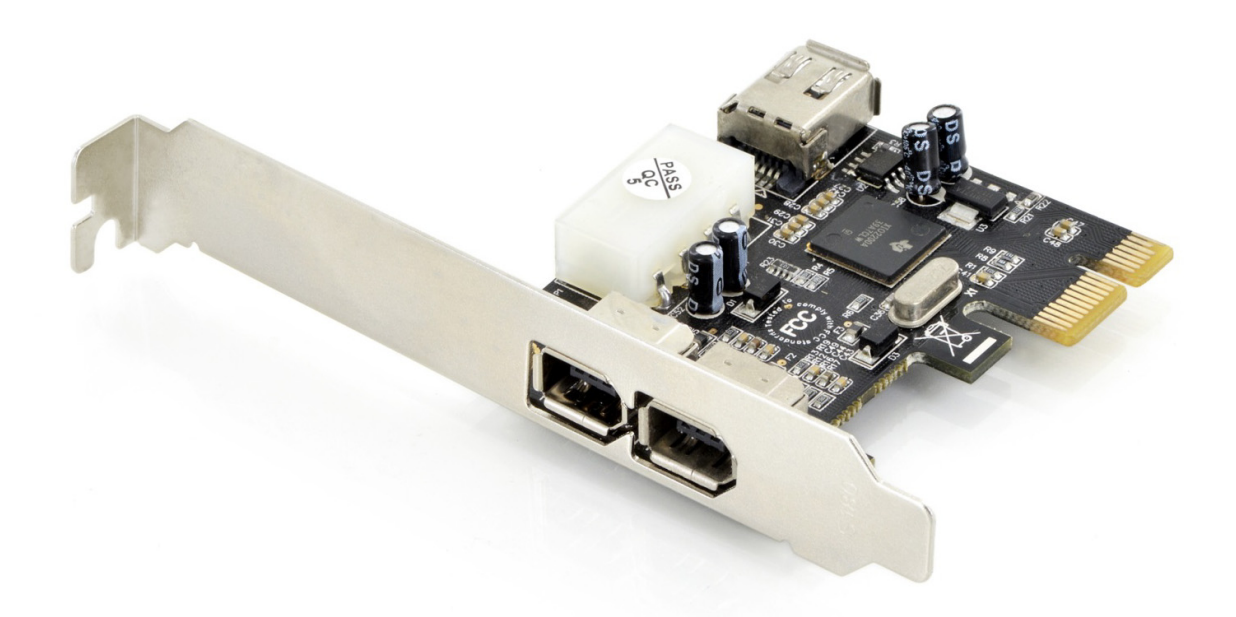

**Bedienungsanleitung** 

DS-30201-4

## **Merkmale und Vorteile**

- Erfüllt die PCI-Express-Basisspezifikation 1.1
- Erfüllt die Normen IEEE 1394-1995, 1394a-2000 und OHCI 1.1
- Der PCI-Express 1-Lane (x1) FireWire-Adapter funktioniert mit PCI-Express Steckplätzen mit unterschiedlicher Lanebreite
- Die Karte kann in jedem freien PCI-Express-Steckplatz installiert werden und unterstützt Datenübertragungsraten von bis zu 400 Mbit/s
- Bietet zwei externe 6-polige FireWire 400 (1394a) Anschlüsse und einen internen 6-poligen FireWire 400 (1394a) Anschluss - Gemeinsame Nutzung mit dem ersten externen FireWire 400 Anschluss
- Unterstützt DV-Camcordern, Festplatten, Wechsellaufwerke, Scanner, Digitalkameras und andere FireWire Audio-/Videogeräte
- Onboard-Stromanschluss für eine zuverlässige Stromversorgung
- Unterstützt Windows® 10/8/7/XP/Vista/2000/2003/32/64 Bit

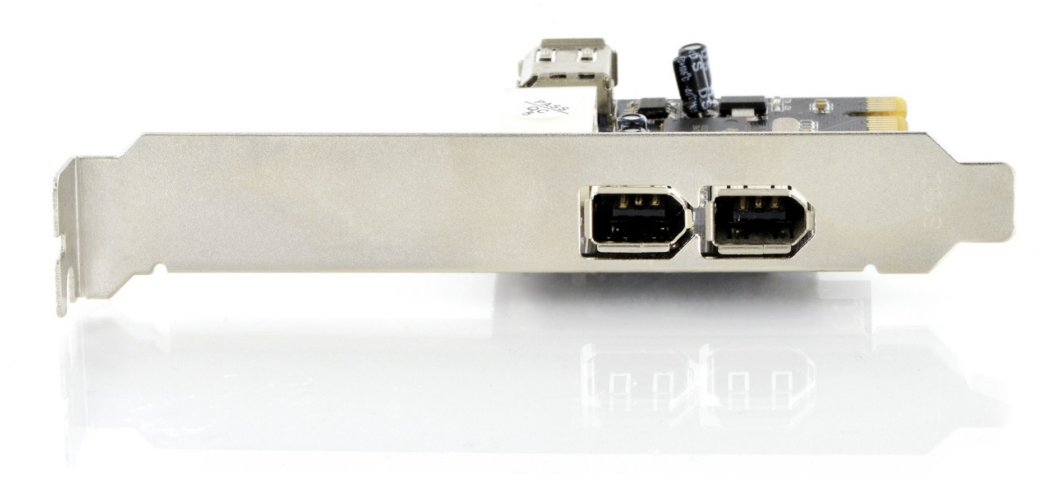

## **Systemanforderungen**

- Windows® 10/8/7/XP/Vista/2000/2003/32/64 Bit
- PCI-Express-fähiges System mit einem verfügbaren PCI-Express-Steckplatz

#### **Packungsinhalt**

- 1 x PCIe FireWire-Karte mit 2+1 Anschlüsse
- 1 x Benutzerhandbuch
- 1 x IEEE 1394a Kabel
- $\cdot$  1x CD
- 1x Low-Profile Halteklammer

#### **Hardwareinstallation**

- 1. Trennen Sie den Computer von der Stromversorgung.
- 2. Entfernen Sie den Netzstecker aus der Steckdose und öffnen Sie das Gehäuse des Computers.
- 3. Entfernen Sie die Slotblende von einem freien PCIe-Steckplatz.
- 4. Achten Sie beim Einsetzen der Karte darauf, dass der Anschlussbus der Karte und der freie PCIe-Steckplatz genau zueinander ausgerichtet sind. Drücken Sie die Platine fest nach unten.
- 5. Verbinden Sie die Stromversorgung des Systems mit dem Stromanschluss der Platine.
- 6. Setzen Sie die Schraube des Blechs des Steckplatzes ein und ziehen Sie diese fest, um die Karte gut zu sichern.
- 7. Setzen Sie das Gehäuse wieder auf den Computer und schließen Sie das Netzkabel wieder an.

#### **Gerätetreiber-Installation**

#### **Für Windows 8, 10 - Installieren Sie den Treiber von der CD oder laden Sie den neuesten Treiber von der Website herunter.**

Windows® 2000/XP/2003/Vista/Win 7 findet automatisch den richtigen Treiber für die Installation der FireWire-PCIe-Karte mit 3 Anschlüssen.

Hiermit erklärt die ASSMANN Electronic GmbH, das der Artikel in Übereinstimmung mit den Anforderung und Vorschriften der Richtlinien 2014/30/EU und RoHS 2011/65/EU befindet. Die vollständige Konformitätserklärung können Sie postalisch unter der unten genannten Herstelleradresse anfordern.

#### **Warnung:**

Dies ist eine Einrichtung der Klasse B. Diese Einrichtung kann im Wohnbereich Funkstörungen verursachen. In diesem Fall kann vom Betreiber verlangt werden, angemessene Maßnahmen durchzuführen.

#### **www.assmann.com**

Assmann Electronic GmbH Auf dem Schüffel 3 58513 Lüdenscheid Germany

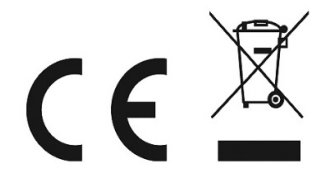